## 时间同步说明

1、去官网下载时间同步软件,www.devicewell.com

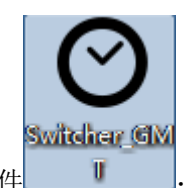

2、双击打开时间同步软件 。

3、软件功能介绍,打开软件默认自动设置功能;

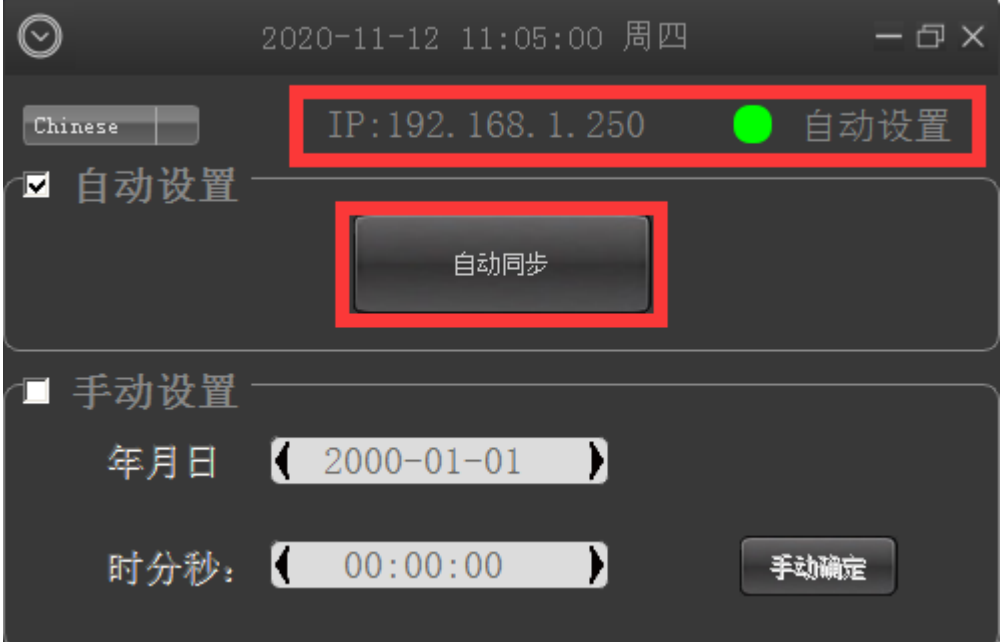

设备插上网线,跟电脑在同一个局域网内,点击自动同步,电脑会自动去同步你的设备时间, 图中红框标记是你设备连接正常的 IP 地址;

4、手动设置,如果自行更改时间,需要勾选手动设置功能;填写你需要设置的时间过后, 点击手动确定;

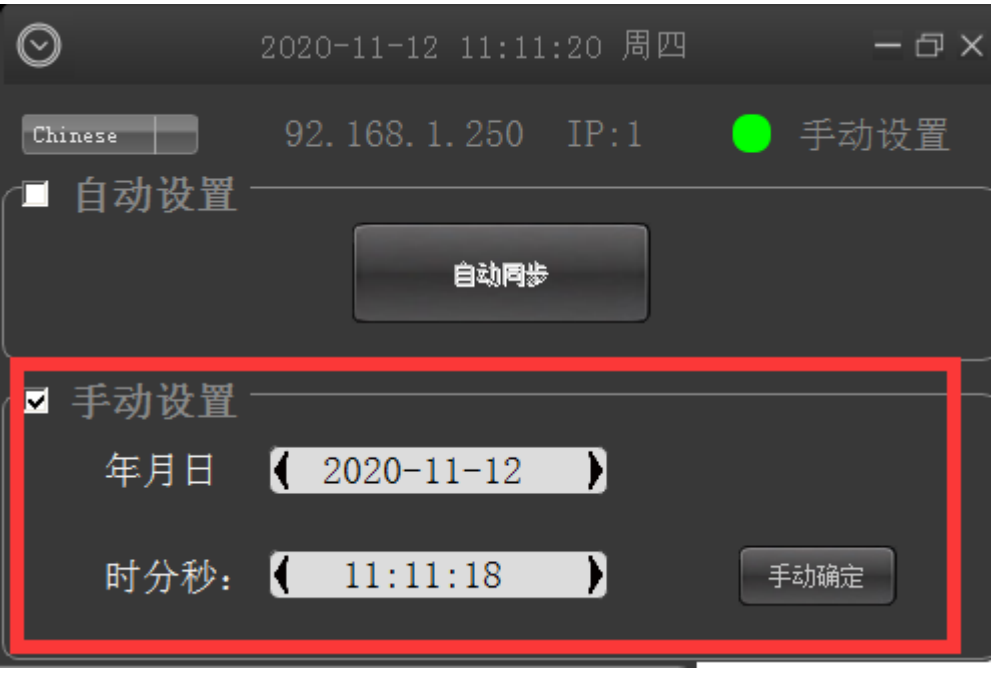